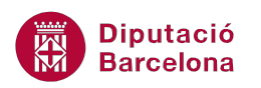

# **UNITAT FUNCIONS D'ÚS AVANÇAT**

## **4 Funcions Lògiques II**

Les funcions lògiques retornen un valor o un altre (Vertader o Fals) en funció de si els arguments compleixen o no les condicions que incorpora aquesta funció.

Veurem com a exemple representatiu d'aquesta categoria les funcions I, O i Si.

La funció I retorna CERT si tots els arguments que s'inclouen són certs i retorna FALS si algun dels arguments no ho és. Mentre que la funció O retorna CERT si algun dels arguments és cert i FALS quan tots són falsos.

Per últim, la funció SI retorna un valor si la condició especificada és vertadera i en retorna un altre si la condició especificada és falsa.

La funció SI es pot concatenar amb les funcions I i O, si interessa treballar amb varies condicions.

#### **En aquesta unitat es treballaran els temes següents:**

- $\blacksquare$  Funció I
- $\blacksquare$  Funció O
- Funció SI

## **4.1 Funció I**

Aquesta funció retorna CERT si tots els arguments són certs i retorna FALS si algun dels arguments no és cert.

Nomenclatura:

=I(valor\_lògic1;valor\_lògic2;...)

valor lògic: són de 1 a 255 condicions, que poden ser valorades com a CERT o FALS i que poden ser valors lògics, matrius o referències.

Vegem quins passos cal seguir per utilitzar la funció I.

**1.** Seleccionar la cel·la on s'introduirà la funció.

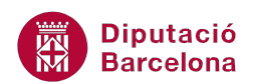

**2.** Prémer sobre la icona Lògiques de la barra d'icones Biblioteca de funcions, de la pestanya Fórmules.

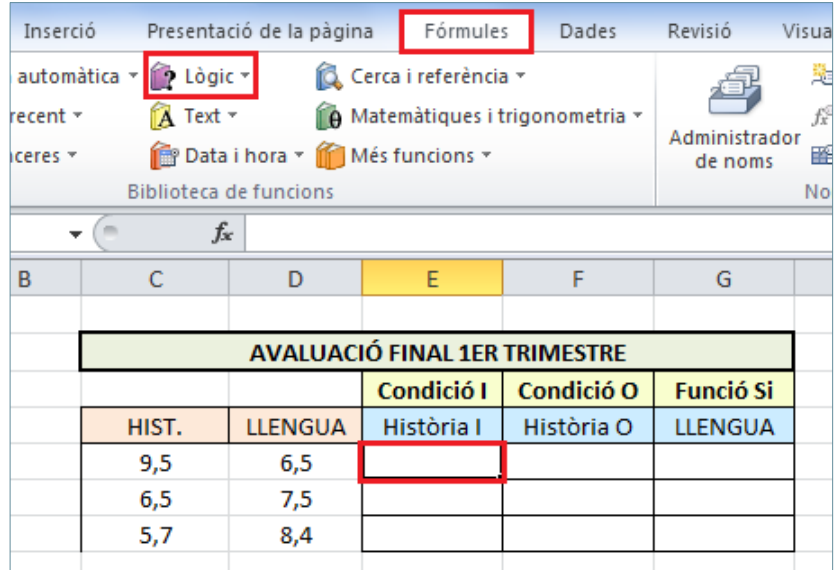

**3.** Del desplegable seleccionar la funció I.

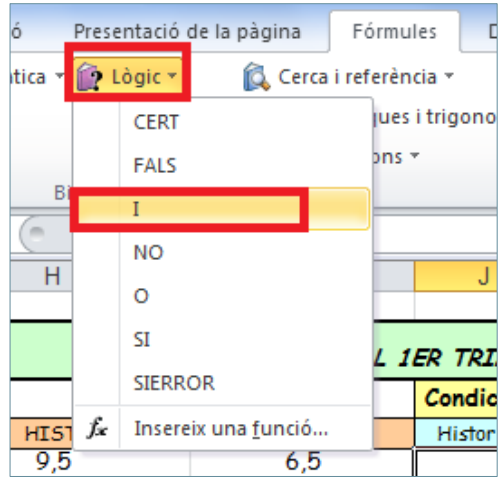

**4.** A la casella Valor\_lògic1 escriure la primera condició.

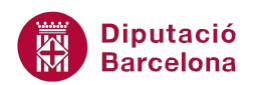

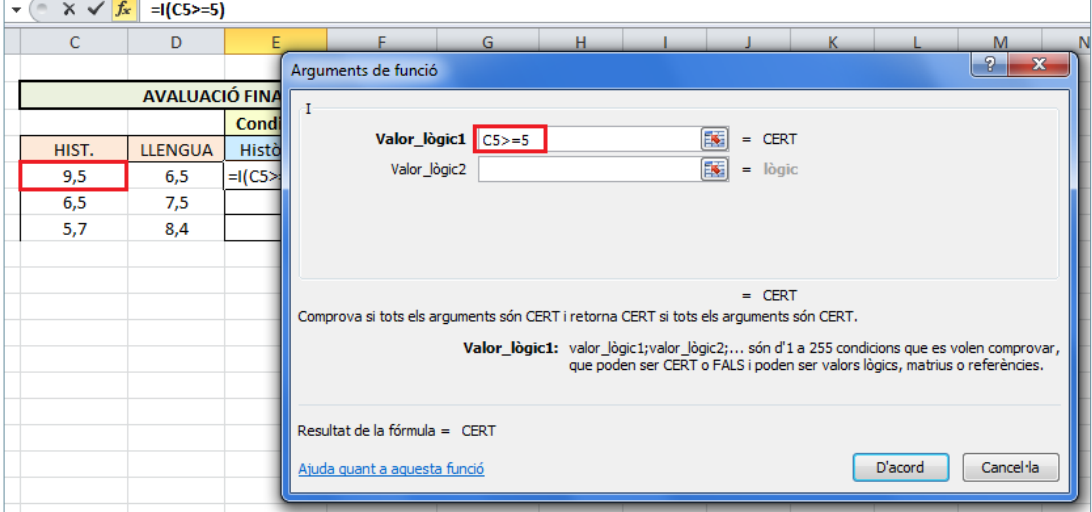

**5.** A la casella Valor\_lògic2 escriure la segona condició.

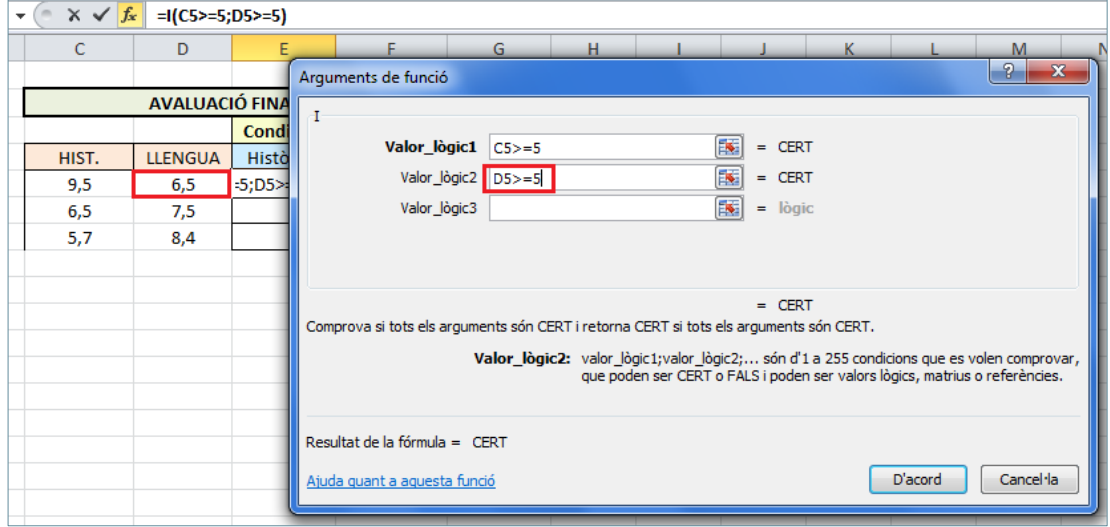

**6.** Prémer sobre el botó D'acord.

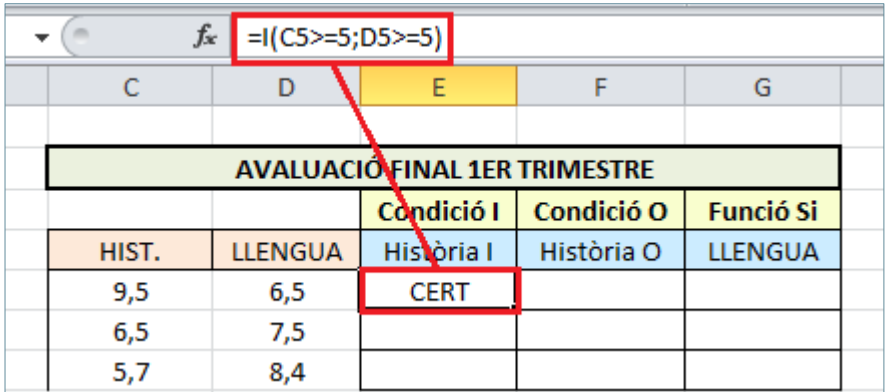

**7.** Mitjançant el botó d'emplenament, arrossegar la funció a totes les cel·les on es vulgui copiar i observar el resultat.

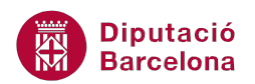

Recordar que si després d'haver inserit una funció o fórmula en una cel·la, en aquesta es mostren un conjunt de coixinets (######), s'ha d'augmentar l'amplada de columna per poder veure el resultat de la funció o de la fórmula.

### **4.2 Funció O**

Aquesta funció retorna CERT si algun dels arguments és cert i retorna FALS si tots els arguments són falsos.

Nomenclatura:

=O(valor\_lògic1;valor\_lògic2;...)

valor lògic: són de 1 a 255 condicions, que poden ser CERT o FALS i que poden ser valors lògics, matrius o referències.

Per utilitzar la funció O cal:

- **1.** Al full del llibre actiu seleccionar la cel·la on es vol inserir la funció.
- **2.** Prémer sobre la icona Lògiques de la barra d'icones Biblioteca de funcions, de la pestanya Fórmules. Del desplegable seleccionar la funció O.

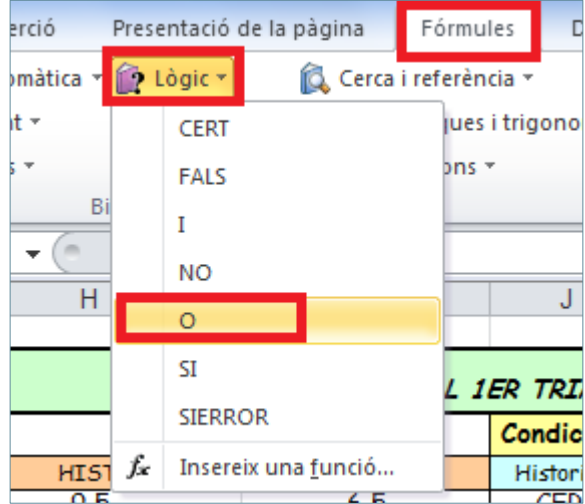

- **3.** A la casella Valor\_lògic1 escriure la primera condició.
- **4.** A la casella Valor\_lògic2 escriure la segona condició.

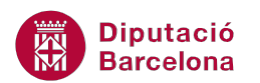

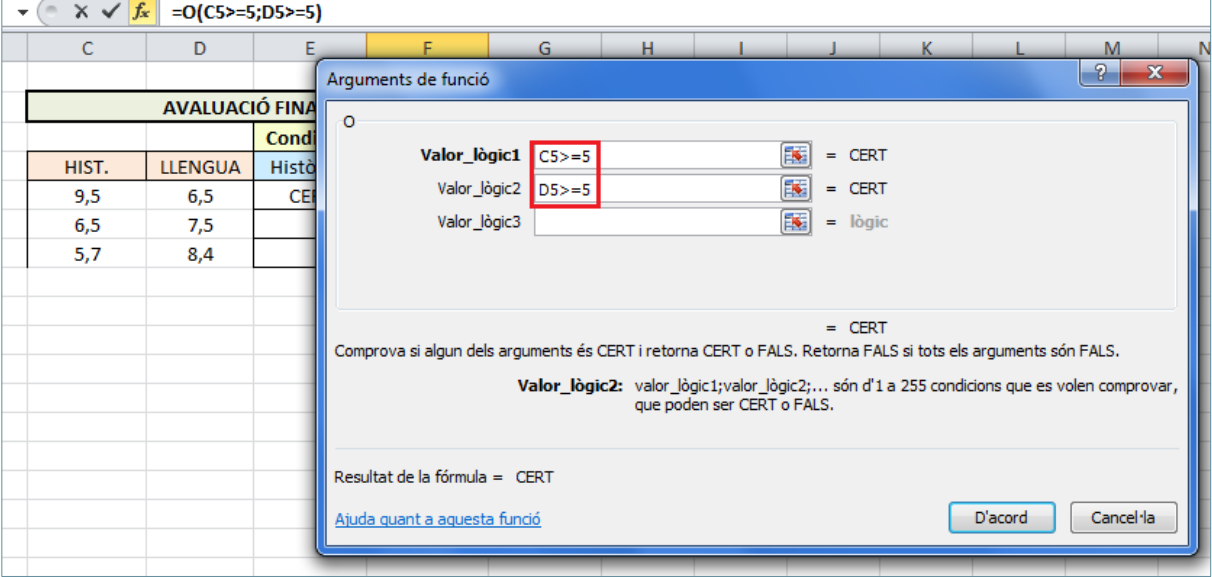

- **5.** Prémer sobre el botó D'acord.
- **6.** Mitjançant el botó d'emplenament, arrossegar la funció a totes les cel·les on es vulgui copiar.
- **7.** Observar el resultat.

Recordar que si després d'haver inserit una funció o fórmula en una cel·la, en aquesta es mostren un conjunt de coixinets (######), s'ha d'augmentar l'amplada de columna per poder veure el resultat de la funció o de la fórmula.

#### **4.3 Funció Si**

Aquesta funció retorna un valor si la condició especificada és vertadera i en retorna un altre si la condició especificada és falsa.

Nomenclatura:

```
=Si(prova_lògica;valor_si_cert;valor_si_fals)
```
- prova\_lògica: qualsevol valor o expressió que es pugui interpretar com a CERT o FALS.
- valor\_si\_cert: és el valor que es retornarà si prova\_lògica és CERT.
- valor\_si\_fals: és el valor que es retornarà si prova\_lògica és FALS.

Per utilitzar la funció Si cal seguir els passos que s'expliquen a continuació:

- **1.** Al full del llibre actiu seleccionar la cel·la on es vol inserir la funció.
- **2.** Prémer sobre la icona Lògiques de la barra d'icones Biblioteca de funcions, de la pestanya Fórmules. Del desplegable seleccionar la funció Si.

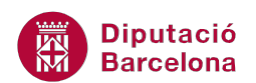

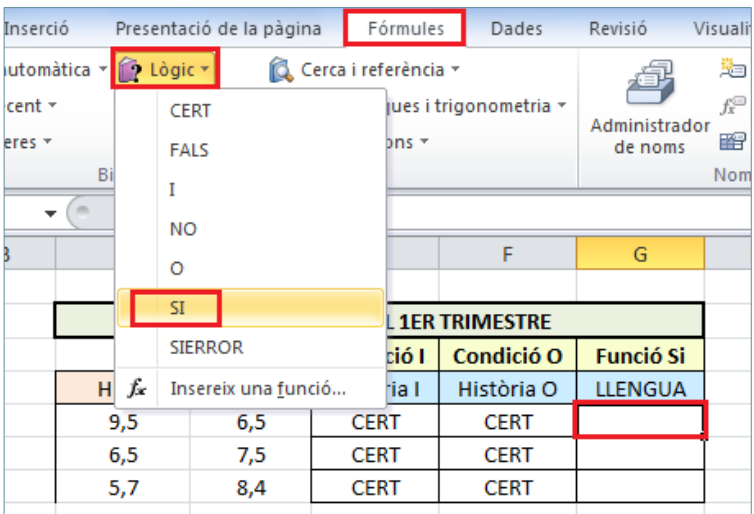

- **3.** A la casella Prova\_lògica escriure la primera condició.
- **4.** A la casella Valor\_si\_cert escriure el valor resultant en cas que la condició sigui certa.
- **5.** A la casella Valor\_si\_fals escriure el valor resultant en cas que la condició sigui falsa.

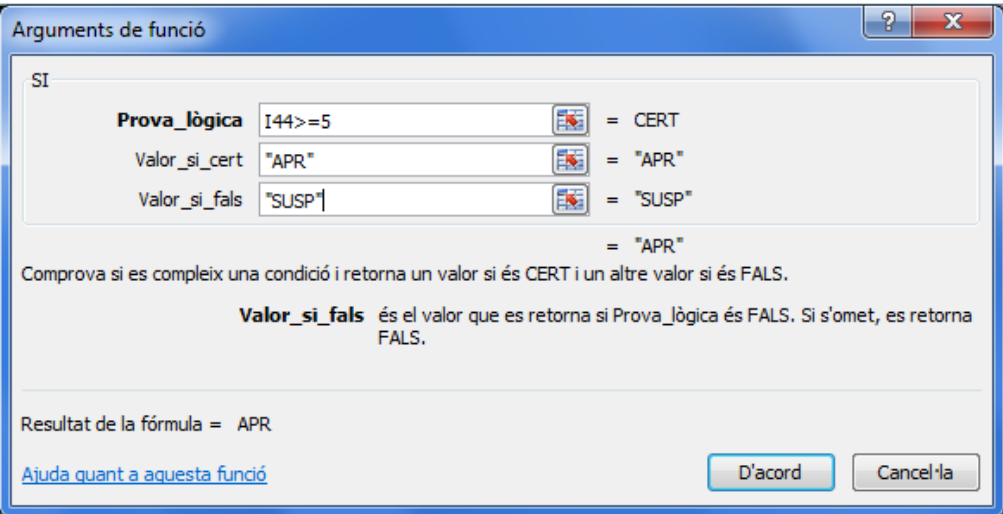

- **6.** Prémer sobre el botó D'acord.
- **7.** Mitjançant el botó d'emplenament, al vèrtex inferior dret de la cel·la, arrossegar la fórmula per copiar-la a tantes cel·les com es necessiti.

#### Funció SI:

- Si enlloc d'utilitzar l'assistent de fórmules teclegem la fórmula manualment en una cel·la, els textos han d'anar entre cometes dobles. Per exemple: =Si(P4>Q4;"Major";"Menor")
- Interpretació de la funció: si P4 és major que Q4, que es mostri a la cel·la Major; però si P4 no és major que Q4, que es mostri a la cel·la Menor.

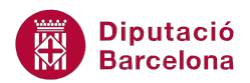

 Tant si s'utilitza l'assistent com si no, el text que s'escrigui a la condició de la funció sempre ha d'anar entre cometes. Per exemple: =Si(A5="Guanyador";A2\*2;A2-A1).

#### **4.4 Concatenació de funcions**

Ms Excel permet concatenar funcions, és a dir, incloure funcions unes dins les altres.

Per exemple: =Si(A16>=20;"CAR";SI(A16<=10;"ECONÒMIC";"ASSEQUIBLE"))

En aquest cas diem que si A16 és major o igual a 20, ha de mostrar la paraula CAR; si, per contra, A16 és menor o igual a 10 ha de visualitzar ECONÒMIC; i si no és ni major o igual a 20, ni menor o igual a 10, ha d'indicar ASSEQUIBLE.

Per exemple: =Si(O(B1>3000;C15="ALÇA");B1-(B1\*16%);B1)

En aquest cas diem que si o B1 és major a 3000 o en C15 es visualitza ALÇA, llavors s'ha de calcular el valor de la cel·la B1 menys el 16%; si no compleix cap de les dues condicions anteriors, ha de mostrar el valor de B1.

Per exemple:  $=Si(Y(A15>500;C1="DESCOMPTE");A15-(A15*16%);A15)$ 

En aquest cas diem que si la cel·la A15 és major a 500 i, a més, en C1 es visualitza DESCOMPTE, llavors s'ha de calcular el valor de la cel·la A15 menys el 16%; si no compleix les dues condicions anteriors alhora, ha de mostrar el valor de A15.